**4**

# **Programmation DOM**

Avant la standardisation du DOM, chaque navigateur Web implémentait ses propres méthodes afin de manipuler les éléments des pages HTML. Cela se traduisait par autant d'API qu'il y avait de navigateurs. Le code JavaScript était dès lors très difficilement portable sur l'ensemble des navigateurs.

Afin d'harmoniser ces différences, un groupe de travail du W3C s'est donné pour mission de spécifier une API de manipulation de l'arbre DOM.

L'API du DOM (Document Object Model) permet d'accéder à une page Web et de manipuler son contenu, sa structure ainsi que ses styles. Le DOM fournit pour cela une représentation objet normalisée des documents, dont le contenu est arborescent. Ces derniers peuvent être des pages HTML ou des documents XML.

Les spécifications du DOM sont indépendantes de tout langage de programmation. Elles comportent différentes versions, appelées niveaux. Dans le cadre de notre ouvrage, nous détaillons son utilisation avec le langage JavaScript.

## **Spécifications du DOM**

À ce jour, trois spécifications du DOM ont été définies, correspondant à différents niveaux d'évolution, appelés 1, 2 et 3. Le niveau 0 fait référence à des fonctionnalités non spécifiées formellement et utilisées initialement par Internet Explorer 3.0 et Netscape Navigator 3.0.

Apparu en 1998, le DOM niveau 1 est en partie implémenté dans les versions 5 d'Internet Explorer et 6 de Netscape Navigator. Ce niveau permet la manipulation d'un document HTML ou XML.

Le DOM niveau 2, publié en 2000, apporte de nouvelles fonctionnalités, notamment l'ajout de vues filtrées, la gestion des événements et des feuilles de style et de nouvelles méthodes de parcours de l'arbre. Ce niveau correspond à la dernière version finalisée de la spécification.

Le DOM niveau 3 est en cours de spécification. Il ajoute une interface permettant les opérations de chargement et de sauvegarde du document sous forme XML. Il offre également la possibilité d'utiliser des expressions XPath afin d'exécuter des requêtes de recherche dans l'arbre. Il supporte en outre les espaces de nommage de XML.

#### *Support par les navigateurs Web*

Les navigateurs Web sont apparus bien avant la normalisation du DOM. De ce fait, leur support du DOM prend plus ou moins en compte les niveaux des spécifications et comporte généralement des extensions propriétaires non normalisées.

Pour des raisons de portabilité des applications, l'appel des méthodes des extensions propriétaires est déconseillé. Il est cependant parfois inévitable lors du développement de certaines fonctionnalités. Dans ce cas, il est préférable d'utiliser une couche d'abstraction afin de garantir le portage et de ne plus avoir à se soucier des problèmes d'incompatibilité entre navigateurs.

Le tableau 4.1 récapitule le support du DOM par les principaux navigateurs HTML.

| <b>Navigateur</b>    | <b>Description</b>                                |
|----------------------|---------------------------------------------------|
| Internet Explorer 5+ | Support partiel du niveau 1                       |
| Mozilla/Firefox      | Support des niveaux 1 et 2 et partiel du niveau 3 |
| Opera 7+             | Support des niveaux 1 et 2 et partiel du niveau 3 |
| Safari               | Support des niveaux 1 et 2                        |

**Tableau 4.1 Support des spécifications du DOM par les navigateurs**

## **Structure du DOM**

Pour détailler la structure d'un arbre DOM ainsi que ses entités de base, nous nous appuyons sur les fonctionnalités présentes dans les niveaux 1 et 2 du DOM.

Tout langage de balises possède une structure logique arborescente dont la représentation objet correspond au DOM. Cette dernière fournit des méthodes permettant de parcourir cet arbre et éventuellement de le modifier.

Afin de détailler la structure du DOM, nous recourons tout au long des sections suivantes à un exemple simple de fragment HTML, qui comprend une balise racine div contenant deux blocs HTML, l'un délimité par la balise span et l'autre par une autre balise div :

```
<div id="maZone">
    <span><br />b>Un texte</b></span>
     <div id="monAutreZone">
           Un autre texte
     </div>
\langle/div>
```
Ce fragment de code HTML correspond à la structure hiérarchique illustrée à la figure 4.1. L'objet document en est la racine. Les balises HTML sont reliées entre elles par des relations parent ou enfant.

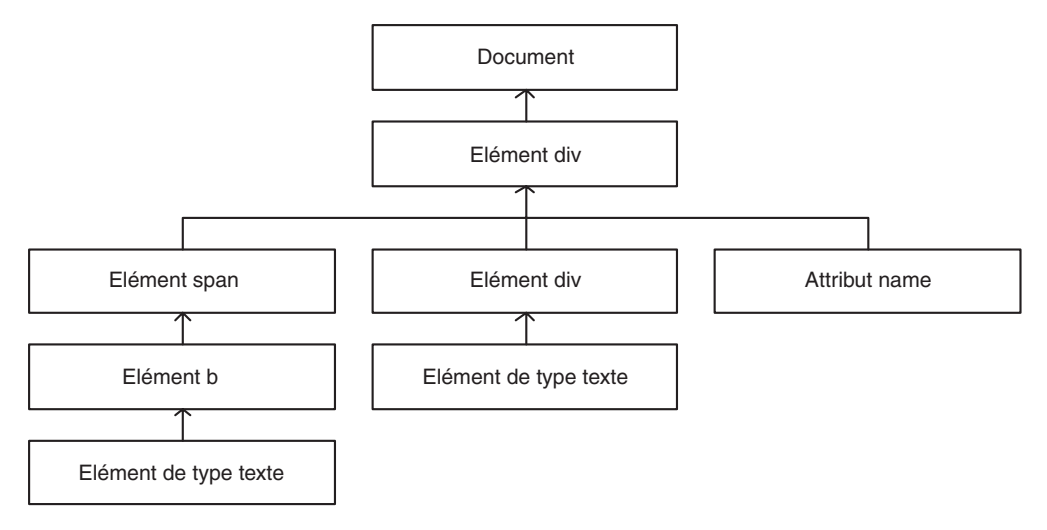

#### **Figure 4.1**

*Structure de l'arbre DOM du code HTML*

Avec le DOM, chacune des balises HTML possède une représentation objet correspondant à son nom. Dans l'exemple ci-dessus, la balise div est représentée par un objet de type HTMLDivElement et la balise span par HTMLSpanElement.

Nous pouvons remarquer que les nœuds peuvent être de différents types. Dans notre exemple, le deuxième nœud représente une balise et le cinquième un attribut de cette dernière.

## *La classe Node*

La classe centrale représentant un nœud DOM est Node. Elle définit différentes propriétés afin de donner accès aux informations relatives au nœud, telles que son type et son nom.

Le tableau 4.2 récapitule les principales propriétés de la classe Node.

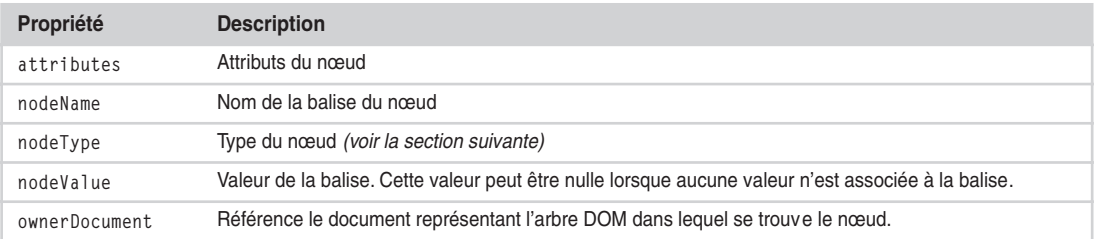

#### **Tableau 4.2 Propriétés de la classe** *Node*

Dans notre exemple de fragment HTML, la balise identifiée par mazone est une div. La valeur de sa propriété nodeType est 1.

Cette classe va de pair avec les classes NodeList et NamedNodeMap, qui définissent des collections de nœuds. Ces dernières sont utilisées lorsque des méthodes de manipulation de l'arbre DOM renvoient plusieurs nœuds ou attributs.

Différentes syntaxes permettent de parcourir une liste de nœuds, dont la plus simple consiste à utiliser la liste à la manière d'un tableau, comme dans l'exemple suivant :

```
var elements = ( \ldots )for( var cpt=0: cpt<elements.length: cpt++ ){
     var element = elements[cpt];
    (\ldots)}
```
Une autre solution, plus orientée objet, consiste à utiliser la méthode item sur l'objet NodeList de la manière suivante :

```
var elements = (...)
for( var cpt=0; cpt<elements.length; cpt++ ){
     var element = elements.item(cpt);
    ( \ldots )}
```
La classe NamedNodeMap est similaire à NodeList en ce qu'elle représente une liste de nœuds. Les éléments de cette dernière sont toutefois stockés par clé. Le code suivant en donne un exemple d'utilisation avec des attributs :

```
var attributs = ( \ldots )for( var cpt=0; cpt<attributs.length; cpt++ ){
    var attribut = attribute.item(cpt);
    var nomAttribut = attribut.name:
    var valeurAttribut = attribut.value;
    (...)}
```
Nous détaillons dans la suite du chapitre les différentes techniques permettant de récupérer une liste de nœuds et d'attributs.

La classe Node définit en outre des propriétés référençant d'autres nœuds de l'arbre. Nous verrons que ces dernières peuvent se révéler très utiles pour implémenter une navigation relative au nœud.

#### *Types des nœuds*

Un arbre DOM regroupe un ensemble de nœuds représentant différentes entités. Comme la classe Node est générique, elle contient une propriété nodeType dont la valeur est un entier.

Afin de faciliter l'utilisation de la propriété nodeType, la classe Node définit les constantes récapitulées au tableau 4.3.

| <b>Constante</b>       | Valeur | <b>Description</b>                                             |
|------------------------|--------|----------------------------------------------------------------|
| ATTRIBUT NODE          | 2      | Attribut d'une balise de l'arbre                               |
| COMMENT NODE           | 8      | Balise de commentaire                                          |
| DOCUMENT FRAGMENT NODE | 11     | Nœud racine d'un fragment d'arbre                              |
| DOCUMENT NODE          | 9      | Nœud racine de l'arbre. Il s'agit du type de l'objet document. |
| ELEMENT NODE           |        | Balise de l'arbre                                              |
| TEXT NODE              | 3      | Nœud texte de l'arbre                                          |

**Tableau 4.3 Constantes de la classe** *Node* **définissant les types de noeuds**

DOCUMENT\_NODE est le type du nœud racine de l'arbre DOM d'une page HTML. Cet élément est représenté par l'objet document de la page.

Dans notre exemple, la balise d'identifiant maZone est de type ELEMENT\_NODE, et son attribut id de type ATTRIBUT\_NODE. Le texte « un autre texte » est de type TEXT\_NODE.

# **Manipulation des éléments**

Nous allons à présent détailler les différentes API permettant de manipuler les éléments d'un arbre DOM.

Toutes les techniques décrites dans cette section correspondent au niveau 1 de la spécification.

## *Accès direct aux éléments*

Pour accéder au nœud d'un document afin de pouvoir le manipuler par la suite, une méthode simple consiste à identifier ce nœud par un attribut id. La méthode getElementById de l'objet document peut ensuite se fonder sur ce dernier pour récupérer l'instance correspondante.

La balise div de notre bloc HTML exemple peut être référencée de la façon suivante :

var zone = document.getElementById("maZone");

Puisque l'identifiant d'une balise doit être unique dans une page HTML, la méthode getElementById renvoie un unique élément.

D'autres méthodes permettent de récupérer un ensemble de références sur des nœuds en se fondant soit sur l'objet document, soit sur un objet représentant un nœud.

La méthode getElementsByTagName, permet de récupérer une liste de nœuds en se fondant sur le nom des balises, lequel correspond à la valeur de la propriété nodeName de la classe Node décrite précédemment.

La méthode getElementsByTagName peut s'appliquer sur l'objet document ou sur un objet nœud, comme dans le code suivant :

```
\Box var balisesDiv = document.getElementsByTagName("div");
```
Ce code permet de récupérer l'ensemble des balises div d'un document sous la forme d'une liste de nœuds (NodeList). La valeur \* peut être utilisée comme argument afin de récupérer l'ensemble des nœuds du document, comme dans le code suivant :

```
var elements = document.getElementsBytagName("*");
```
La méthode getElementsByName retourne une liste de nœuds dont l'attribut name est égal à la valeur spécifiée en paramètre.

Cette méthode est particulièrement appropriée lors de la manipulation de cases d'option *(radio button)* d'un formulaire HTML, comme dans l'exemple suivant :

```
<form method="post" id="monFormulaire">
     <input type="radio" name="couleur" value="rouge"/>Rouge<br/>¨ ❶
     <input type="radio" name="couleur" value="bleu"/>Bleu<br/>¨ ❶
     <input type="radio" name="couleur" value="jaune"/>Jaune<br/>¨ ❶
</form>
```
Le code JavaScript suivant permet de référencer directement les trois balises input (repères  $\bullet$ dans le code précédent) avec le support de cette méthode :

var elementsInput = document.getElementsByName("couleur");

Les méthodes getElementsByTagName et getElementsByName permettent de récupérer une liste de nœuds dans une hiérarchie complète. Ces méthodes parcourent l'ensemble de l'arbre à partir d'un nœud de manière récursive.

#### *Accès aux éléments à partir d'un nœud*

La classe Node permet de parcourir un arbre DOM relativement à un nœud précis.

Elle possède à cet effet des propriétés spécifiques qui permettent de référencer les nœuds autour du nœud courant.

Le tableau 4.4 récapitule ces propriétés.

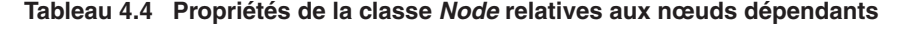

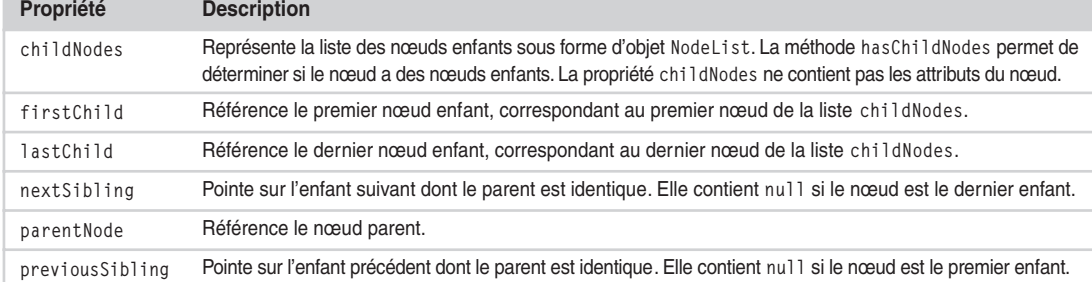

Jusqu'à présent, nous avons vu que l'accès aux nœuds consistait en la navigation au sein d'un objet NodeList. Les propriétés firstChild, lastChild, previousSibling et nextSibling permettent de s'abstraire de cette navigation en référençant directement certains nœuds.

Le code suivant donne un exemple de la façon d'accéder à ces nœuds :

```
var zone = document.getElementById("maZone");
var span = zone.firstChild: ← 0
var div = zone.lastChild: \leftarrow <sup>2</sup>
```
La variable du repère ❶ référence la balise span et celle du repère ❷ la balise div.

L'utilisation des propriétés previousSibling et nextSibling offre la possibilité de parcourir un arbre DOM, comme dans le code suivant :

```
var zone = document.getElementById("maZone");
var element = zone.firstChild;
while( element!=null ){
   (...) element = element.nextSibling;
}
```
La propriété childNodes permet de référencer les différents enfants directs d'un nœud. Le code suivant indique comment récupérer l'ensemble des enfants du nœud d'identifiant maZone de notre fragment HTML :

```
var zone = document.getElementById("maZone");
var enfants = zone.childNodes;
```
Dans cet exemple, la variable enfants contient les nœuds relatifs aux balises span et div contenues dans la balise div d'identifiant mazone.

#### **Spécificité de l'utilisation de la propriété** *childNodes* **avec Firefox**

Dans le navigateur Firefox, la propriété childNodes renvoie l'ensemble des espaces comprises entre les balises HTML sous la forme de nœuds de type texte (nodeType=TEXT\_NODE). Il faut donc veiller à prendre en compte ces nœuds texte lors des traitements.

#### *Manipulation des nœuds*

DOM définit des méthodes permettant de créer, d'ajouter, de remplacer ou de supprimer des nœuds de tout type. Ces méthodes sont fournies par l'objet document, qui décline les méthodes de création pour tous les types de nœuds.

Le code suivant fournit un exemple de création d'une balise, d'un nœud de type texte et d'un commentaire HTML :

```
var element = document.createElement("label");
var elementTexte = document.createTextNode("mon texte");
var commentaire = document.createComment("mon commentaire");
```
Une fois le nœud créé, il ne reste plus qu'à l'attacher à un nœud existant en utilisant les méthodes appendChild ou insertBefore, qui ajoutent un nœud enfant sous une balise.

Le code suivant se fonde sur notre code HTML exemple pour ajouter dynamiquement une balise label une fois la page chargée :

```
var zone = document.getElementById("maZone");
var label = document.createElement("label");
var texte = document.createTextNode("mon label");
label.appendChild(texte);
zone.appendChild(label);
```
Ce code permet de modifier l'arbre DOM en mémoire de la page afin d'obtenir le résultat suivant :

```
<div id="maZone">
    <span><br />b>Un texte</b></span>
     <div id="monAutreZone">
         Un autre texte
     </div>
     <label>mon label</label>¨ ❶
</div>
```
Le repère ❶ met en valeur le bloc ajouté. Notons que la méthode appendChild ne permet pas de spécifier à quel endroit le nœud enfant est ajouté. Ce dernier est toujours ajouté à la fin de la liste des enfants.

Lorsque nous souhaitons insérer dans un tableau une nouvelle ligne entre deux lignes existantes, l'utilisation de insertBefore est requise. Dans l'exemple précédent, cette méthode permet d'insérer la balise label directement en dessous de la balise div d'identifiant maZone, comme dans le code suivant :

```
var zone = document.getElementById("maZone");
var autreZone = document.getElementById("monAutreZone");
var label = document.createElement("label");
var texte = document.createTextNode("mon label");
label.appendChild(texte);
zone.insertBefore(autreZone, label);
```
Cet exemple permet d'obtenir l'arbre DOM suivant :

```
<div id="maZone">
    <span><br/>b>Un texte</b></span>
     <label>mon label</label>
     <div id="monAutreZone">
          Un autre texte
    \langle/div>
\langle/div>
```
Tous les nouveaux nœuds que nous avons créés jusqu'à présent utilisaient les différentes méthodes createXXX de la classe Document. Il est aussi possible d'obtenir un nouveau nœud par clonage d'un nœud existant, en utilisant la méthode cloneNode. Le premier argument de cette méthode est un booléen, qui permet d'indiquer si seul le nœud doit être cloné ou si le nœud ainsi que tous ses enfants doivent l'être.

Le code suivant donne un exemple d'utilisation de la méthode cloneNode :

```
var zone = document.getElementById("maZone");
var zoneClone = zone.cloneNode(true) ; // clonage complet
var zonePartielle = zone.cloneNode(false); // clonage uniquement de la balise div
```
La méthode removeChild permet de supprimer un nœud. Le code suivant donne un exemple de suppression de la balise div d'identifiant monAutreZone :

```
var zone = document.getElementById("maZone");
var autreZone = document.getElementById("monAutreZone");
zone.removeChild(autreZone);
```
## *Utilisation des fragments d'arbre*

Les fragments d'arbre permettent de travailler sur une portion de l'arbre. Ils sont représentés par l'objet DocumentFragment, qui peut être considéré comme un objet Document allégé. Il implémente toutes les méthodes de la classe Node.

Le code suivant permet de créer un nouveau fragment d'arbre :

```
\blacksquare var fragment = document.createDocumentFragment();
```
Les fragments d'arbre sont très utiles lorsqu'une nouvelle portion de l'arbre DOM doit être ajoutée.

Supposons que nous souhaitions ajouter sept paragraphes contenant le nom du jour de la semaine à la div de notre exemple. Les sept paragraphes peuvent être créés dans un fragment d'arbre. Ce dernier peut ensuite être ajouté sous la balise div.

Le code suivant fournit un exemple de création de paragraphes par l'utilisation d'un objet DocumentFragment :

```
var zone = document.getElementById("maZone");
var fragment = document.createDocumentFragment();
var jours = ["Lundi", "Mardi", "Mercredi", "Jeudi", "Vendredi", "Samedi", "Dimanche"];
for (var i=0; i < jours.length; i++){
    var paragraphe = document.createElement("P");
    var texte = document.createTextNode(jours[i]);
    paragraphe.appendChild(texte);
    fragment.appendChild(paragraphe);
}
zone.appendChild(fragment);
```
Ce code permet d'obtenir l'arbre DOM suivant :

```
<div id="maZone">
     <p>Lundi</p>
     <p>Mardi</p>
     <p>Mercredi</p>
     <p>Jeudi</p>
     <p>Vendredi</p>
     <p>Samedi</p>
     <p>Dimanche</p>
\langle/div>
```
Lorsque le fragment de cet exemple est inséré sous la balise div, ses nœuds enfants sont insérés, mais pas le fragment lui-même. Le fragment est utilisé uniquement comme container et n'existe plus en tant que tel une fois qu'il a été inséré dans l'arbre DOM.

Le résultat de cet exemple peut aussi être obtenu sans utiliser de fragment d'arbre. Dans ce cas, des balises p sont insérées au fur et à mesure de leur création sous la balise div par des appendChild. Chacune des insertions dans l'arbre DOM provoque le rafraîchissement complet de la page. Dans notre cas, la page est donc rafraîchie sept fois.

En cas d'utilisation d'un fragment d'arbre, la page n'est rafraîchie que lors de l'insertion du fragment dans le DOM. Lors de la construction du fragment, les nœuds sont uniquement présents en mémoire et ne sont pas affichés. Ils ne sont réellement affichés qu'au moment de l'ajout du fragment sur le DOM de la page.

L'utilisation de fragments d'arbre améliore sensiblement les performances lors de l'insertion de plusieurs nœuds puisqu'elle réduit le nombre de rafraîchissement du document HTML affiché.

#### *Manipulation des attributs*

Tout élément du type NODE\_ELEMENT peut contenir des attributs permettant de lui ajouter des informations. Un attribut possède une clé et une valeur, la valeur de la clé devant être unique pour l'élément.

Le code suivant met en œuvre les attributs dans notre fragment HTML exemple :

```
<div id="maZone">
    <span><br/>b>Un texte</b></span>
     <div id="monAutreZone">
          Un autre texte
     </div>
\langle/div>
```
id est un attribut de la balise div. La classe Node met à disposition la propriété attributes afin de lister ses différents attributs. Cette propriété est du type NamedNodeMap, décrit précédemment.

La classe Node fournit également l'ensemble de méthodes récapitulées au tableau 4.5.

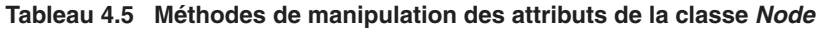

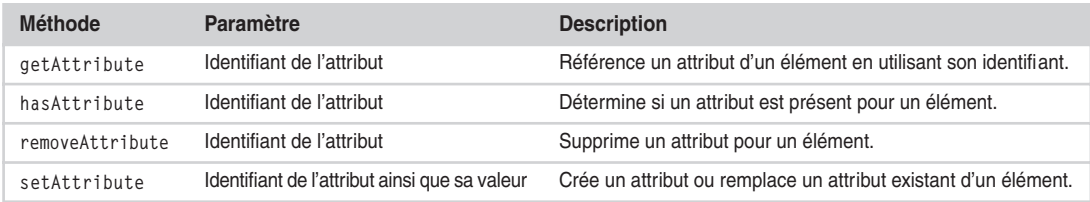

La méthode setAttribute offre la possibilité d'ajouter un attribut à une balise. Le code suivant donne un exemple d'utilisation de cette technique afin d'ajouter un attribut d'identifiant type pour la première balise div de notre fragment HTML :

```
var zone = document.getElementById("maZone");
zone.setAttribute("type", "UnType");
```
La méthode getAttribute donne accès à la valeur d'un attribut. Dans le cas où l'attribut n'existe pas, la méthode renvoie null.

Le code suivant permet de récupérer la valeur de l'attribut type précédemment ajouté :

```
var elt = document.getElementById("d1");
var type = elt.getAttribute("type");
```
Les méthodes has Attribute et remove Attribute permettent respectivement de vérifier la présence d'un attribut et de supprimer un attribut, comme dans le code suivant :

```
var zone = document.getElementById("maZone");
if( zone.hasAttribute("type") ) {
     zone.removeAttribute("type");
}
```
Les attributs peuvent être utilisés sur des nœuds afin d'ajouter des données supplémentaires accessibles pour les traitements sans impacter le rendu visuel. Ces attributs sont souvent utilisés pour stocker des éléments techniques sur le nœud.

## **Parcours de l'arbre DOM**

Le DOM niveau 2 introduit de nouvelles fonctionnalités, appelées DOM Traversal et Range, permettant de parcourir un arbre DOM. Elles correspondent essentiellement aux classes NodeIterator et TreeWalker.

La classe NodeIterator est très utile pour parcourir un arbre DOM. Nous allons utiliser le fragment suivant afin d'illustrer ses capacités de navigation :

```
<div id="maZone">
    <span><br />b>Un texte</b></span>
     <div id="monAutreZone">
         <p>un paragraphe</p>
         <p>deuxième paragraphe</p>
     </div>
     <div id="encoreUneZone">
         <b>texte en gras</b>
     </div>
\langle/div>
```
La classe NodeIterator permet de parcourir l'ensemble des nœuds de ce fragment par le biais d'une méthode dite de *parcours de l'arbre en profondeur préfixé.*

Avant d'utiliser la classe NodeIterator, il faut la créer. Il suffit pour cela d'utiliser la méthode createNodeIterator sur l'objet Document. Les arguments de cette méthode de création permettent de définir les nœuds qui doivent être explorés. Ces arguments sont récapitulés au tableau 4.6.

| Argument                 | <b>Description</b>                                                                                                    |
|--------------------------|----------------------------------------------------------------------------------------------------|
| root                     | Un document ou un nœud à parcourir                                                                                             |
| whatToShow               | Précise les types de nœuds qui doivent être parcourus. Les valeurs possibles de<br>cet argument sont recensées au tableau 4.7. |
| filter                   | Classe Node Filter contenant les caractéristiques d'un filtre ou null si aucun filtre<br>n'est nécessaire.                     |
| entityReferenceExtension | Booléen indiquant si les entités référencées doivent être explorées.                                                           |

**Tableau 4.6 Arguments de la méthode** *createNodeIterator*

Les valeurs les plus usuelles de l'argument what ToShow sont récapitulées au tableau 4.7.

**Tableau 4.7 Principales valeurs de l'argument** *whatToShow*

| <b>Valeur</b>           | <b>Description</b>                                  |
|-------------------------|-----------------------------------------------------|
| NodeFilter.SHOW ALL     | Retourne tous les nœuds.                            |
| NodeFilter.SHOW COMMENT | Retourne uniquement les nœuds de type COMMENT NODE. |
| NodeFilter.SHOW ELEMENT | Retourne uniquement les nœuds de type ELEMENT NODE. |
| NodeFilter.SHOW TEXT    | Retourne uniquement les nœuds de type TEXT_NODE.    |

Le code suivant donne un exemple de création d'un objet NodeIterator :

```
var zone = document.getElementById("maZone");
var parcours = document.createNodeIterator(zone, NodeFilter.SHOW_ELEMENT, null, false);
```
Il ne reste plus qu'à se déplacer dans l'objet NodeIterator en utilisant les méthodes nextNode ou previousNode.

L'exemple ci-dessous indique comment utiliser ces deux méthodes :

```
var monSpan = parcours.nextNode();
var maBaliseB = parcours.nextNode();
```
À ce stade, l'appel de la méthode previousNode permet de revenir sur le nœud représentant la balise span :

```
var encoreMonSpan = parcours.previousNode();
```
Le code suivant donne un exemple de parcours complet de notre fragment HTML de départ :

```
var zone = document.getElementById("maZone") ;
var parcours = document.createNodeIterator(zone, NodeFilter.SHOW_ELEMENT, null, false);
var sortie ;
var nœud = parcours.nextNode();
while (nœud){
     sortie += noeud.nodeName + " ";
     noeud = parcours.nextNode();
}
```
La variable sortie contient la chaîne SPAN B DIV P P DIV B.

Jusqu'à présent, nous n'avons pas utilisé la classe NodeFilter. Cette dernière permet d'ajouter un filtre supplémentaire permettant d'exclure certains nœuds lors du parcours de l'arbre. Cette classe est définie par une unique méthode acceptNode. Le code de retour de cette méthode permet de rejeter ou de garder le nœud dans le NodeIterator.

La création d'un objet NodeFilter est très simple, comme le montre le code suivant :

```
var oFilter = new Object() ;
oFilter.acceptNode = function (oNode){}
```
La fonction acceptNode doit retourner la valeur NodeFilter. FILTER REJECT ou NodeFilter.FILTER\_ACCEPT afin d'indiquer si le nœud passé en argument doit faire partie ou non du NodeIterator.

 $\hat{A}$  partir de notre fragment de code HTML, il est possible de ne garder dans un NodeIterator que les balises p, comme dans le code suivant :

```
var oFilterP = new Object();
oFilterP.acceptNode = function (oNode){
     if (oNode.nodeName == "P"){
         return NodeFilter.FILTER_ACCEPT;
     } else {
         return NodeFilter.FILTER_REJECT;
 }
}
```
Il ne reste plus qu'à créer un NodeIterator à partir de ce filtre :

```
var parcours = document.createNodeIterator(zone, NodeFilter.SHOW_ALL, oFilterP, false);
```
Il est également possible de parcourir un arbre DOM en utilisant la classe TreeWalker. Cette dernière offre les mêmes fonctionnalités que la classe NodeIterator mais comporte des méthodes de déplacement supplémentaires.

La méthode createTreeWalker de l'objet document permet de créer un TreeWalker (cette méthode de création porte la même signature que son homologue CreateNodeIterator) :

var walker = document.createTreeWalker(zone, NodeFilter.SHOW\_ELEMENT, null, false);

Les méthodes permettant de naviguer dans un TreeWalker sont recensées au tableau 4.8.

**Méthode Description** firstChild Retourne le premier enfant du nœud courant. lastChild Retourne le dernier enfant du nœud courant. nextNode Retourne le nœud suivant (identique à NodeIterator.nextNode). nextSibling Retourne l'enfant suivant dont le parent est identique au nœud courant. parentNode Retourne le nœud parent du nœud courant. previousNode Retourne le nœud précédent (identique à NodeIterator.previousNode). previousSibling Retourne l'enfant précédent dont le parent est identique au nœud courant.

**Tableau 4.8 Méthodes de navigation de la classe** *TreeWalker*

Le code suivant fournit un exemple d'utilisation de ces méthodes :

```
var walker = document.createTreeWalker(zone, NodeFilter.SHOW_ELEMENT, null, false);
var monSpan = walker.firstChild(); ← ❶
var divMonAutreZone = walker.nextSibling(); <
var premierP = walker.firstChild();
```
La ligne identifiée par le repère  $\bullet$  permet de récupérer la balise span. La balise div portant l'identifiant monAutreZone est récupérée au repère ❷.

Les classes NodeIterator et TreeWalker simplifient le parcours d'un arbre DOM en offrant deux niveaux de filtre. Le premier, whatToShow, est un filtre sur le type de nœud, et le second, NodeFilter, un filtre défini par programmation.

Notons que ces classes ne sont pas supportées par Internet Explorer.

# **L'attribut** *innerHTML*

Bien que l'attribut innerHTML, présent sur les nœuds d'un arbre DOM, ne soit pas normalisé par le W3C, cet ouvrage se doit de le présenter. Cet attribut permet en effet de remplacer complètement le contenu d'un élément par celui spécifié dans une chaîne de caractères.

Le code ci-dessous donne un exemple d'utilisation de l'attribut innerHTML afin de remplacer le contenu de la balise span définie en début de chapitre par un ensemble de balises HTML :

```
var zone = document.getElementById("maZone");
var span = zone.getElementsByTagName("span")[0];
span.innerHTML = "<p><br/>>b>mon texte</b></p>";
```
Ce code permet de modifier l'arbre DOM en mémoire de la page afin d'obtenir le résultat suivant :

```
<div id="maZone">
    <span><p><bb>Un texte</b></p></span><●
     <div id="monAutreZone">
         Un autre texte
     </div>
\langle/div>
```
Le repère **O** met en valeur le bloc modifié. Nous constatons qu'une balise p a été ajoutée autour de la balise b.

L'utilisation de l'attribut innerHTML sur un élément est particulièrement tentante, puisqu'elle évite de multiples appels à la méthode appendChild et autant de créations de nouveaux nœuds. Elle force cependant à construire des chaînes de caractères contenant un ensemble de balises ainsi que leurs propriétés (événements, styles, etc.) sous la forme de multiples concaténations de chaînes. Or ces chaînes nuisent à la maintenabilité du

code JavaScript et peuvent conduire à des syntaxes HTML invalides. De plus, l'utilisation de cette méthode rompt la structuration définie dans les spécifications du DOM.

Au vu de ces considérations, l'utilisation de cette méthode n'est recommandée que dans des cas bien particuliers, et il ne faut surtout pas en abuser.

L'attribut innerHTML peut être invoqué pour résoudre des problèmes de performance résultant de l'ajout d'un grand nombre de nœuds. Cette problématique de performance peut également être résolue par l'utilisation de fragments d'arbre. Dans la quasi-totalité des navigateurs Web, l'utilisation de l'attribut innerHTML est beaucoup plus performante que celle de la méthode appendChild pour ajouter de nouveaux nœuds à l'arbre DOM.

Nous allons illustrer l'utilisation des deux approches.

La première correspond à l'utilisation des méthodes du DOM afin de créer dynamiquement un tableau composé de trois cents lignes :

```
var nbligne = 3000:var zone = document.getElementById("maZone");
var elementTableau = document.createElement("table");
var elementTBody = document.createElement("tbody");
elementTableau.appendChild(elementTBody);
var elementTr = document.createElement("tr");
var elementTd = document.createElement("td");
var elementDonnees = document.createTextNode("Mes données");
for( var cpt=0; cpt<nbLigne; cpt++ ){
    var tmpElementTr = elementTBoby.appendChild(elementTr.cloneNode(true));
    var tmpElementTd = tmpElementTr.appendChild(elementTd.cloneNode(true));
     tmpElementTd.appendChild(elementDonnees.cloneNode(true));
     }
zone.appendChild(elementTableau);
```
La seconde correspond à l'utilisation de l'attribut innerHTML afin de mettre en œuvre la même fonctionnalité :

```
var nbligne = 3000:var zone = document.getElementById("maZone");
var html = new Array();
html.push("<table><tbody>");
for( var cpt=0; cpt< nbLigne;cpt++ ){
    html.push("<tr>");
   html.push("<td>Mes données</td>");
   html.push("</tr>");
}
html.push("</tbody></table>");
zone.innerHTML = html.join("");
```
Les temps de réponse d'affichage du tableau sont nettement supérieurs avec l'attribut innerHTML.

# **Utilisation du DOM niveau 0**

Comme indiqué précédemment, le DOM niveau 0 n'est pas normalisé par le W3C. Il correspond à la première implémentation par les navigateurs Web de l'accès aux objets d'un document HTML.

Ce DOM niveau 0 permet d'accéder à différents éléments d'un document HTML par l'intermédiaire de propriétés de l'objet document. Par exemple, la propriété forms permet de récupérer toutes les balises form contenues dans une page Web.

Le code suivant indique comment utiliser la propriété forms :

```
var mesFormulaires = document.forms;
for (var i=0; i \le mesFormulaires.length; i++){
     var formulaire = mesFormulaires[i];
}
```
De la même manière, toutes les images d'un document sont accessibles par le biais de la propriété images :

```
var mesImages = document.images;
for (var i=0 ; i \leq mesImages.length ; i++){
    var image = mesImages[i];}
```
La propriété links permet de récupérer tous les liens (balise a) d'un document.

Bien que le DOM niveau 0 ne soit pas normalisé, les dernières versions des navigateurs implémentent en partie l'accès à ses propriétés. Il est cependant recommandé de ne pas les utiliser et de leur préférer la méthode getElementsByTagName.

Les propriétés document.forms et documents.images peuvent être remplacées par le code suivant :

```
var mesFormulaires = document.getElementsByTagName("form");
var mesImages = document.getElementsByTagName("img");
```
## **Modification de l'arbre DOM au chargement**

Comme nous l'avons vu jusqu'à présent, le DOM permet de manipuler la structure d'une page HTML. Il faut toutefois garder à l'esprit que le DOM n'est accessible que lorsque la page est chargée dans sa globalité. Les traitements sur l'arbre DOM doivent donc être effectués après le déclenchement de l'événement onload du document afin de garantir la présence de tous les éléments.

Le DOM peut également être utilisé pour modifier le contenu d'une page HTML après son chargement. Cette fonctionnalité se révèle particulièrement pratique pour la construction de widgets à partir de leur description dans la page.

Pour mieux comprendre la modification de l'arbre DOM au chargement, nous allons l'illustrer par un exemple concret, dans lequel nous souhaitons remplacer les boutons

standards définis par la balise input par une balise div afin d'améliorer l'esthétique des boutons.

L'exemple suivant indique comment remplacer des boutons au chargement de la page :

```
\langle h \text{tm1} \rangle<head>
     <script language="text/javaScript">
         function remplaceBouton(){
             var oInputs = document.getElementsByTagName("input");
            for (var i=0; i < oInputs.length; i++){
                var oInput = oInputStream(i);
                 if (oInput.getAttribute("type") == "button"){
                      // construction du nouveau bouton
                      var oDiv = document.createElement("div");
                      oDiv.style.border = "1px solid blue";
                      var t = document.createTextNode(oInput.value);
                      oDiv.appendChild(t);
                      // modification d'une noeud existant
                      oInput.parentNode.replaceChild(oDiv, oInput);
 }
 }
         }
     </script>
</head>
<body onload="remplaceBouton()">
<h1>remplacement des boutons par des div</h1>
<input type="button" value="mon action"/>¨ ❶
</body>
\langle/html\rangle
```
Dans ce code, la méthode remplaceBouton est exécutée lorsque la page est complètement chargée. Elle récupère toutes les balises input de type button afin de les remplacer par une balise div.

Après le chargement de la page, la balise du repère ❶ devient :

```
<div style="border : 1px solid blue">mon action</div>
```
Cet exemple de modification du DOM au chargement est des plus simple. Des cas plus complexes peuvent être traités de la même manière. Il est notamment possible de décrire les éléments graphiques constituant l'interface homme machine (IHM) par des balises non interprétées par le navigateur Web. Elles sont ensuite prises en compte après le chargement complet de la page afin d'obtenir le rendu visuel des composants graphiques. C'est ce principe qu'utilise la bibliothèque dojo pour construire ses widgets.

L'exemple de code suivant construit un widget de type tableau au chargement de la page :

```
<div widgetType="grid">
     <column title="Nom" style="width:40%"/>
     <column title="Prénom" style="width:60%"/>
\langle/div>
```
Dans les balises HTML ci-dessus, l'attribut widgetType permet de définir la balise div comme étant un élément à modifier au chargement. Les balises column permettent de définir les colonnes du tableau.

Le code suivant, lancé après chargement de la page, permet d'interpréter l'ensemble des balises avec un attribut widgetType :

```
function buildWidget(){
     var nodes = document.getElementsByTagName("*");
    for (var i=0; i < nodes.length; i++){
         var node = nodes[i];
        if (node.nodeType == 3){
             var widgetType = node.getAttribute("widgetType");
             if ("grid" == widgetType){
                  constructGrid(node);
             } else if ("onglet" == widgetType){
                (\ldots) } 
            ( \ldots ) }
     }
}
```
La fonction buildWidget parcourt toutes les balises de l'arbre DOM et déclenche un traitement spécifique lorsqu'une balise contient un attribut widgetType, en l'occurrence la fonction constructGrid, chargée de la construction du tableau :

```
function constructGrid(baseNode){
     // construction d'un fragment
    var grid = document.createDocumentFragment();
     var oTable = document.createElement("table");
     var oTbdy = document.createElement("tbody");
     oTable.appendChild(oTbdy);
     var oEntete = document.createElement("tr");
     oTbdy.appendChild(oEntete);
     // interprétation des balises column
     var columns = baseNode.getElementsByTagName("column");
    for (var i = 0; i \lt columns.length; i++){
        var column = columns[i]:
         var titre = column.getAttribute("title");
         var oTd = document.createElement("td");
         oTd.style.cssText = column.style.cssText;
        var txt = document.createTextNode(titre):
         oTd.appendChild(txt) ;
         oEntete.appendChild(oTd); 
        ( \ldots ) }
     baseNode.appendChild(grid);
}
```
La fonction constructGrid interprète les balises column afin de créer les différentes colonnes du tableau. Le code de cet exemple n'est évidemment pas complet, mais il permet de se rendre compte du potentiel de la modification du DOM au chargement.

# **Conclusion**

Le DOM normalise une API permettant de fournir une représentation objet de la structure d'un document hiérarchique, la plupart du temps fondé sur un langage de balises. Il offre également un support afin de le manipuler et de le parcourir.

Dans ce chapitre, nous avons décrit les différents objets de l'arbre logique DOM. Nous les avons mis en œuvre afin d'interagir avec l'arbre DOM d'une page HTML. L'API DOM offre la possibilité de parcourir cet arbre et de le modifier dynamiquement, même après le chargement des pages HTML.

Le DOM s'avère bien adapté pour mettre en œuvre des composants graphiques en travaillant directement sur l'arbre DOM.

Tous les navigateurs Web n'implémentent cependant pas encore l'ensemble des spécifications du DOM. Une couche d'abstraction (bibliothèque, framework, boîte à outils, etc.) est donc souvent nécessaire pour résoudre les problèmes d'implémentation.